## <span id="page-0-0"></span>Package: pins (via r-universe)

June 13, 2024

Type Package

Title Pin, Discover and Share Resources

Version 1.3.0.9000

Description Publish data sets, models, and other R objects, making it easy to share them across projects and with your colleagues. You can pin objects to a variety of ``boards", including local folders (to share on a networked drive or with 'DropBox'), 'RStudio' connect, Amazon S3, and more.

License Apache License (>= 2)

URL <https://pins.rstudio.com/>, <https://github.com/rstudio/pins-r>

BugReports <https://github.com/rstudio/pins-r/issues>

#### Depends  $R$  ( $>= 3.6$ )

Imports cli, digest, fs, generics, glue, httr, jsonlite, lifecycle, magrittr, purrr  $(>= 1.0.0)$ , rappdirs, rlang  $(>= 1.1.0)$ , tibble, whisker, with  $(>= 2.4.3)$ , yaml

Suggests archive, arrow, AzureStor, covr, data.table, datasets, filelock, gitcreds, googleCloudStorageR, googledrive, ids, knitr, Microsoft365R, mime, mockery, openssl, paws.storage, qs, R.utils, rmarkdown, rsconnect, shiny, sodium, testthat (>= 3.1.7), webfakes (>= 1.2.0), xml2, zip

VignetteBuilder knitr

Config/Needs/website tidyverse/tidytemplate

Config/testthat/edition 3

Encoding UTF-8

Roxygen list(markdown = TRUE)

RoxygenNote 7.2.3

Repository https://rstudio.r-universe.dev

RemoteUrl https://github.com/rstudio/pins-r

RemoteRef HEAD

RemoteSha de47c3141d97020e9f4a6a2e93d5823bc649105b

## <span id="page-1-0"></span>**Contents**

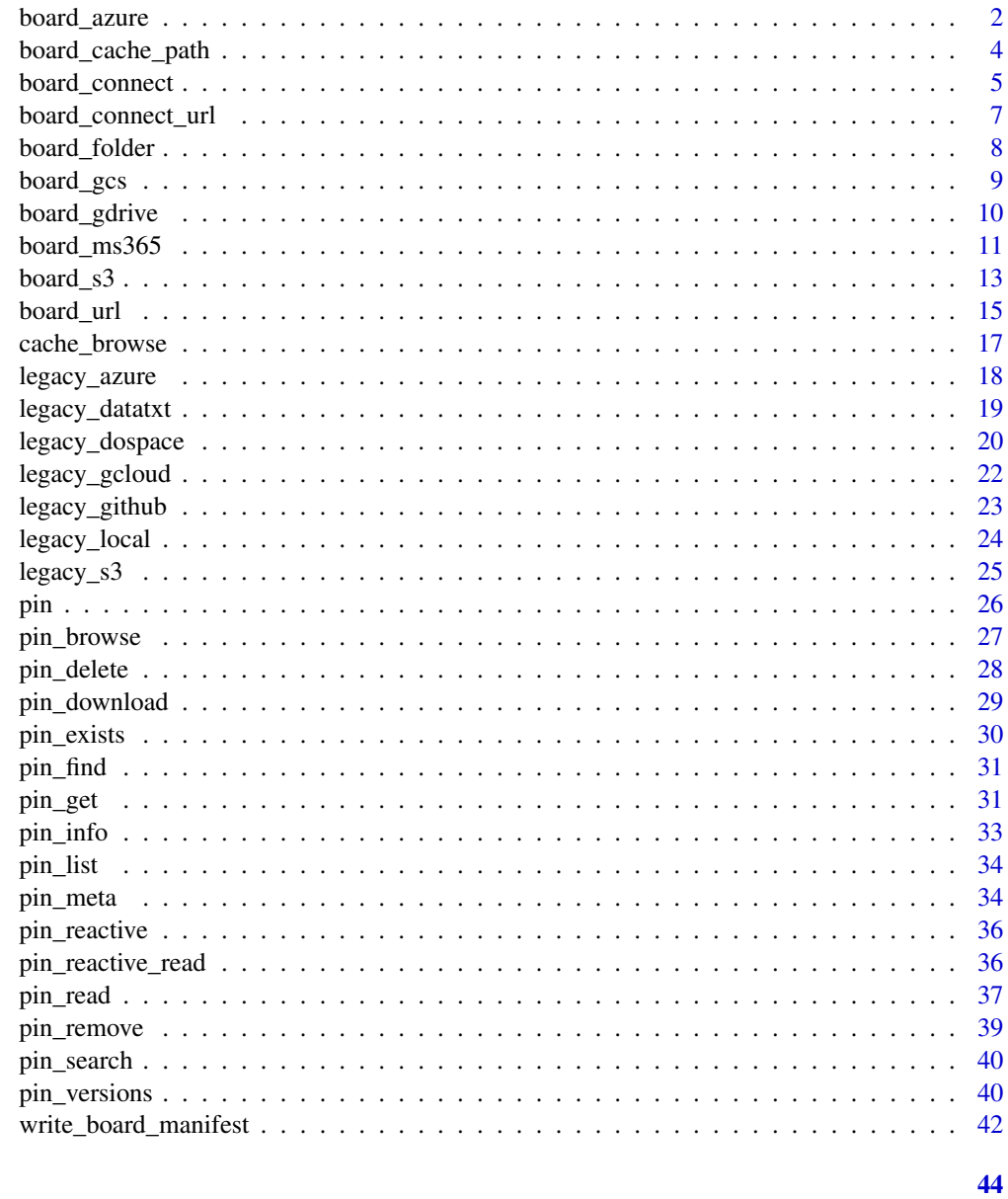

## **Index**

```
board_azure
```
Use an Azure storage container as a board

## Description

Pin data to a container in Azure storage using the AzureStor package.

<span id="page-2-0"></span>board\_azure 3

#### Usage

```
board_azure(
  container,
  path = ",
  n_processes = 10,
  versioned = TRUE,
  cache = NULL
\lambda
```
#### **Arguments**

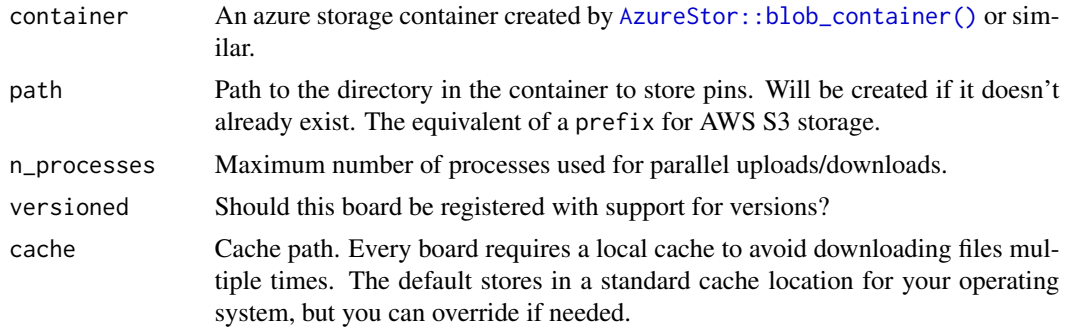

## Details

You can create a board in any of the services that AzureStor supports: blob storage, file storage and Azure Data Lake Storage Gen2 (ADLSgen2).

Blob storage is the classic storage service that is most familiar to people, but is relatively old and inefficient. ADLSgen2 is a modern replacement API for working with blobs that is much faster when working with directories. You should consider using this rather than the classic blob API where possible; see the examples below.

board\_azure() is powered by the AzureStor package, which is a suggested dependency of pins (not required for pins in general). If you run into errors when deploying content to a server like <https://www.shinyapps.io> or [Connect,](https://posit.co/products/enterprise/connect/) add requireNamespace("AzureStor") to your app or document for [automatic dependency discovery.](https://docs.posit.co/connect/user/troubleshooting/#render-missing-r-package)

#### Examples

```
if (requireNamespace("AzureStor")) {
  # Public access board
  url <- "https://pins.blob.core.windows.net/public-data"
  container <- AzureStor::blob_container(url)
  board <- board_azure(container)
  board %>% pin_read("mtcars")
}
## Not run:
# To create a board that you can write to, you'll need to supply one
## Not run:<br># To create a board that you can write to, you'll need to su<sub>l</sub><br># of `key`, `token`, or `sas` to AzureStor::blob_container()
# First, we create a board using the classic Azure blob API
```

```
url <- "https://myaccount.blob.core.windows.net/mycontainer"
container <- AzureStor::blob_container(url, sas = "my-sas")
board <- board_azure(container, "path/to/board")
board %>% pin_write(iris)
# ADLSgen2 is a modern, efficient way to access blobs
# - Use 'dfs' instead of 'blob' in the account URL to use the ADLSgen2 API
# - Use the 'storage_container' generic instead of the service-specific
# 'blob_container'
# - We reuse the board created via the blob API above
adls_url <- "https://myaccount.dfs.core.windows.net/mycontainer"
container <- AzureStor::storage_container(adls_url, sas = "my-sas")
board <- board_azure(container, "path/to/board")
board %>% pin_list()
board %>% pin_read("iris")
## End(Not run)
```
board\_cache\_path *Retrieve default cache path*

#### Description

Retrieves the default path used to cache boards and pins. Makes use of [rappdirs::user\\_cache\\_dir\(\)](#page-0-0) for cache folders defined by each OS. Remember that you can set the cache location for an individual board object via the cache argument.

#### Usage

```
board_cache_path(name)
```
#### Arguments

name Board name

#### Details

There are several environment variables available to control the location of the default pins cache:

- Use PINS\_CACHE\_DIR to set the cache path for *only* pins functions
- Use R\_USER\_CACHE\_DIR to set the cache path for all functions that use rappdirs

On system like AWS Lambda that is read only (for example, only /tmp is writeable), set either of these to [base::tempdir\(\)](#page-0-0). You may also need to set environment variables like HOME and/or R\_USER\_DATA\_DIR to the session temporary directory.

#### <span id="page-4-0"></span>board\_connect 5

#### Examples

```
# retrieve default cache path
board_cache_path("local")
# set with env vars:
withr::with_envvar(
  c("PINS_CACHE_DIR" = "/path/to/cache"),
  board_cache_path("local")
)
withr::with_envvar(
  c("R_USER_CACHE_DIR" = "/path/to/cache"),
  board_cache_path("local")
)
```
<span id="page-4-1"></span>board\_connect *Use Posit Connect as board*

#### Description

To use a Posit Connect board, you need to first authenticate. The easiest way to do so is using the RStudio IDE and choosing Tools - Global Options - Publishing - Connect, then following the instructions.

You can share pins with others in Posit Connect by changing the viewers of the document to specific users or groups. This is accomplished by opening the new published pin and then changing access under the settings tab. After you've shared the pin, it will be automatically available to others.

#### Usage

```
board_connect(
  auth = c("auto", "manual", "envvar", "rsconnect"),
  server = NULL,
  account = NULL,key = NULL,cache = NULL,
  name = "posit-connect",
  versioned = TRUE,
  use_cache_on_failure = is_interactive()
)
board_rsconnect(
  auth = c("auto", "manual", "envvar", "rsconnect"),
  server = NULL,
  account = NULL,
  key = NULL,output_files = FALSE,
  cache = NULL,
```

```
name = "posit-connect",
  versioned = TRUE,
  use_cache_on_failure = is_interactive()
\mathcal{L}
```
## Arguments

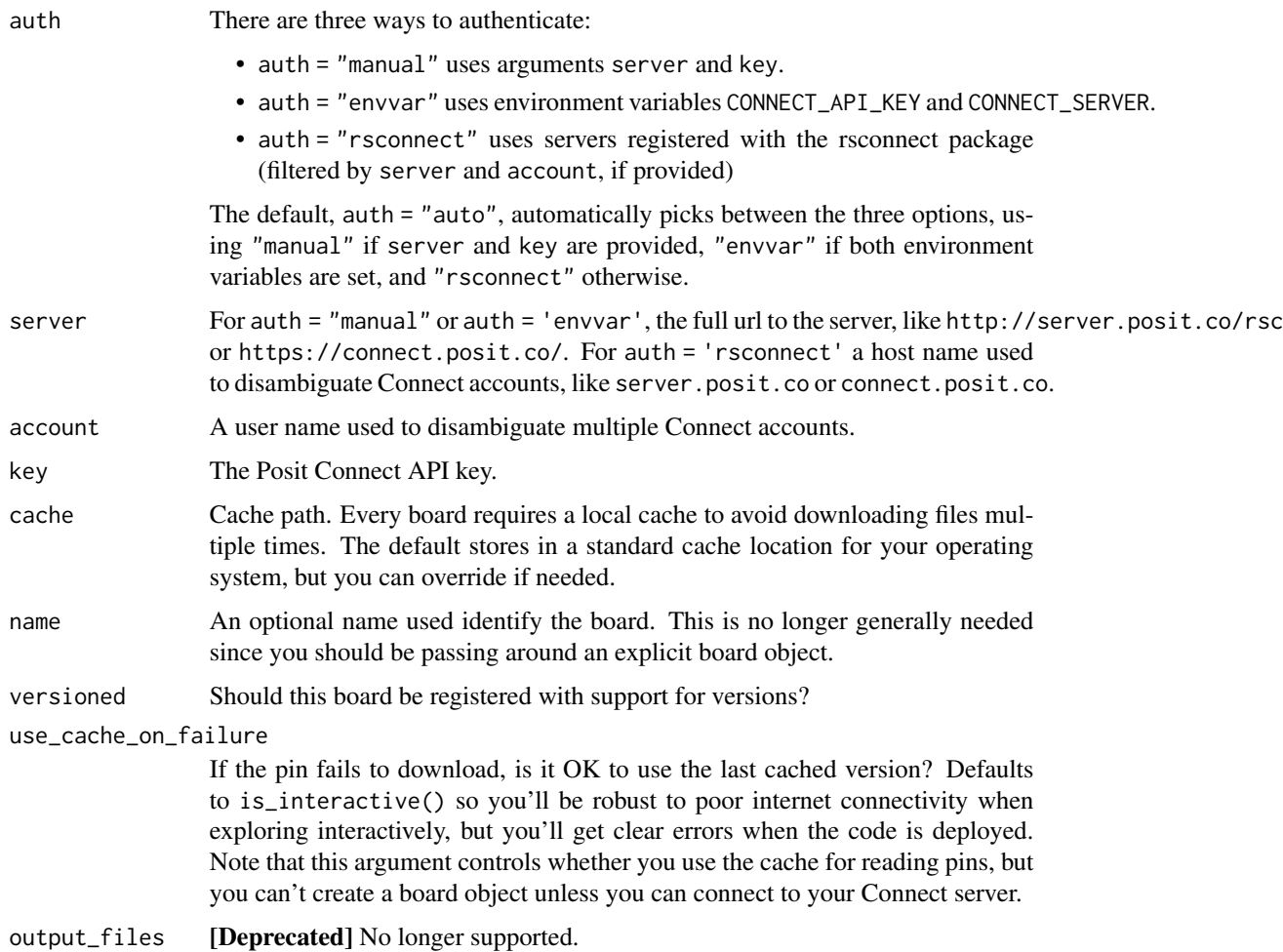

## Public pins

If your Posit Connect instance allows it, you can share a pin publicly by setting the access type to all:

board %>% pin\_write(my\_df, access\_type = "all")

(You can also do this in Posit Connect by setting "Access" to "Anyone - no login required") Now anyone can read your pin through [board\\_url\(\)](#page-14-1):

<span id="page-6-0"></span>board\_connect\_url 7

```
board <- board_url(c(
 numbers = "https://colorado.posit.co/rsc/great-numbers/"
))
board %>% pin_read("numbers")
```
You can find the URL of a pin with [pin\\_browse\(\)](#page-26-1).

## See Also

```
board_connect_url(board_folder(board_url()
```
#### Examples

```
## Not run:
board <- board_connect()
# Share the mtcars with your team
board %>% pin_write(mtcars, "mtcars")
# Download a shared dataset
board %>% pin_read("timothy/mtcars")
```
## End(Not run)

<span id="page-6-1"></span>board\_connect\_url *Use a vector of Posit Connect vanity URLs as a board*

## <span id="page-6-2"></span>Description

board\_connect\_url() lets you build up a board from individual [vanity urls.](https://docs.posit.co/connect/user/content-settings/#custom-url)

board\_connect\_url() is read only, and does not support versioning.

#### Usage

```
board_connect_url(
  vanity_urls,
  cache = NULL,
 use_cache_on_failure = is_interactive(),
  headers = connect_auth_headers()
)
```
connect\_auth\_headers(key = Sys.getenv("CONNECT\_API\_KEY"))

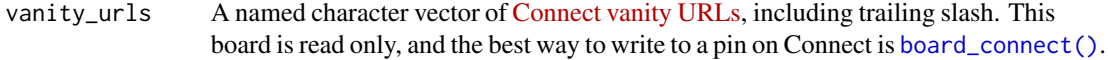

<span id="page-7-0"></span>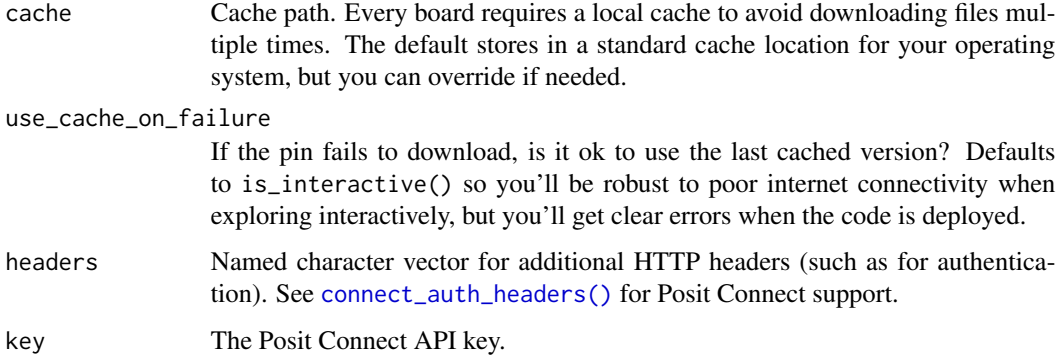

#### Details

This board is a thin wrapper around [board\\_url\(\)](#page-14-1) which uses connect\_auth\_headers() for authentication via environment variable.

#### See Also

Other boards: [board\\_connect\(](#page-4-1)), [board\\_folder\(](#page-7-1)), [board\\_url\(](#page-14-1))

#### Examples

```
connect_auth_headers()
board <- board_connect_url(c(
    my_vanity_url_pin = "https://colorado.posit.co/rsc/great-numbers/"
))
```
board %>% pin\_read("my\_vanity\_url\_pin")

```
board_folder Use a local folder as board
```
#### <span id="page-7-2"></span>Description

- board\_folder() creates a board inside a folder. You can use this to share files by using a folder on a shared network drive or inside a DropBox.
- board\_local() creates a board in a system data directory. It's useful if you want to share pins between R sessions on your computer, and you don't care where the data lives.
- board\_temp() creates a temporary board that lives in a session specific temporary directory. It will be automatically deleted once the current R session ends. It's useful for examples and tests.

## <span id="page-8-0"></span>board\_gcs 9

## Usage

```
board_folder(path, versioned = FALSE)
board_local(versioned = FALSE)
board_temp(versioned = FALSE)
```
## Arguments

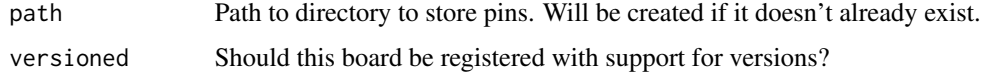

#### See Also

Other boards: [board\\_connect\\_url\(](#page-6-1)), [board\\_connect\(](#page-4-1)), [board\\_url\(](#page-14-1))

## Examples

```
# session-specific local board
board <- board_temp()
```
board\_gcs *Use a Google Cloud Storage bucket as a board*

## Description

Pin data to a Google Cloud Storage bucket using the googleCloudStorageR package.

#### Usage

```
board_gcs(bucket, prefix = NULL, versioned = TRUE, cache = NULL)
```
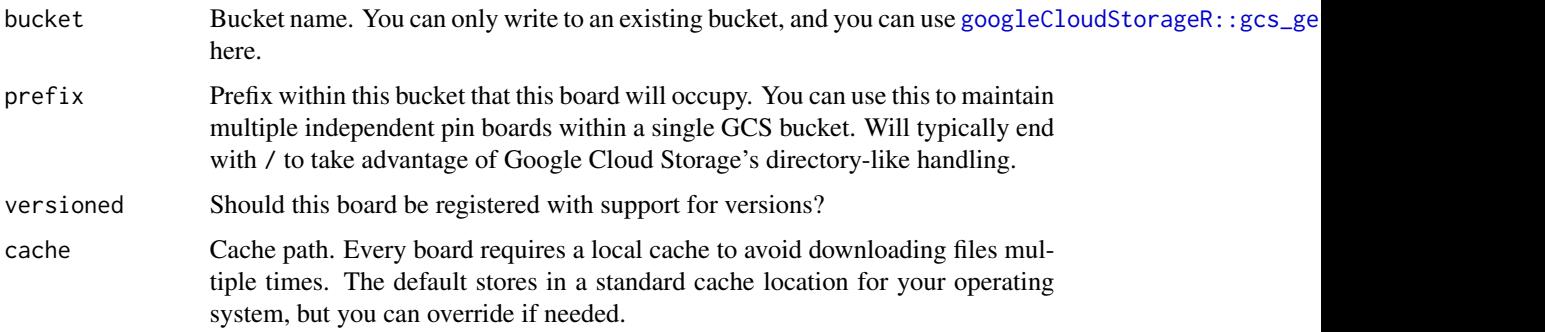

#### <span id="page-9-0"></span>Authentication

board\_gcs() is powered by the googleCloudStorageR package which provides several authentication options, as documented in its [main vignette.](https://code.markedmondson.me/googleCloudStorageR/articles/googleCloudStorageR.html) The two main options are to create a service account key (a JSON file) or an authentication token; you can manage either using the [gargle](https://gargle.r-lib.org/) package.

## Details

- The functions in pins do not create a new bucket. You can create a new bucket from R with [googleCloudStorageR::gcs\\_create\\_bucket\(\)](#page-0-0).
- You can pass arguments for [googleCloudStorageR::gcs\\_upload](#page-0-0) such as predefinedAcl and upload\_type through the dots of pin\_write().
- board\_gcs() is powered by the googleCloudStorageR package, which is a suggested dependency of pins (not required for pins in general). If you run into errors when deploying content to a server like <https://www.shinyapps.io> or [Connect,](https://posit.co/products/enterprise/connect/) add requireNamespace("googleCloudStorageR") to your app or document for [automatic dependency discovery.](https://docs.posit.co/connect/user/troubleshooting/#render-missing-r-package)

#### Examples

```
## Not run:
board <- board_gcs("pins-testing")
board %>% pin_write(mtcars)
board %>% pin_read("mtcars")
# A prefix allows you to have multiple independent boards in the same pin.
board_sales <- board_gcs("company-pins", prefix = "sales/")
board_marketing <- board_gcs("company-pins", prefix = "marketing/")
# Pass arguments like `predefinedAcl` through the dots of `pin_write`:
# You can make the hierarchy arbitrarily deep.
board %>% pin_write(mtcars, predefinedAcl = "publicRead")
## End(Not run)
```
board\_gdrive *Use a Google Drive folder as a board*

#### Description

Pin data to a folder in Google Drive using the googledrive package.

#### Usage

```
board_gdrive(path, versioned = TRUE, cache = NULL)
```
#### <span id="page-10-0"></span> $\text{board}_\text{rms}$ 365 11

#### **Arguments**

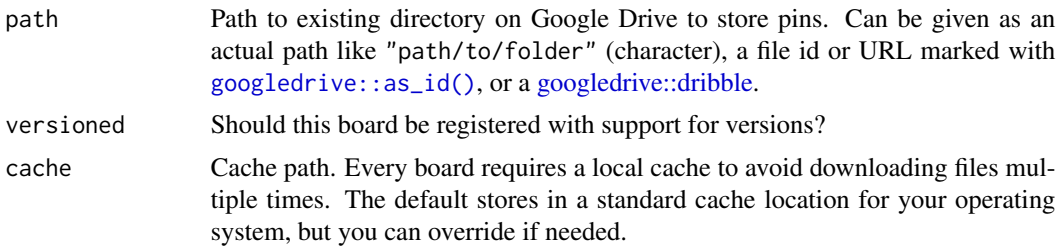

## Details

- The functions in pins do not create a new Google Drive folder. You can create a new folder from R with [googledrive::drive\\_mkdir\(\)](#page-0-0), and then set the sharing for your folder with [googledrive::drive\\_share\(\)](#page-0-0).
- If you have problems with authentication to Google Drive, learn more at [googledrive::drive\\_auth\(\)](#page-0-0).
- board\_gdrive() is powered by the googledrive package, which is a suggested dependency of pins (not required for pins in general). If you run into errors when deploying content to a server like <https://www.shinyapps.io> or [Connect,](https://posit.co/products/enterprise/connect/) add requireNamespace("googledrive") to your app or document for [automatic dependency discovery.](https://docs.posit.co/connect/user/troubleshooting/#render-missing-r-package)

#### Examples

```
## Not run:
board <- board_gdrive("folder-for-my-pins")
board %>% pin_write(1:10, "great-integers", type = "json")
board %>% pin_read("great-integers")
```
## End(Not run)

board\_ms365 *Use a OneDrive or Sharepoint document library as a board*

#### Description

Pin data to a folder in Onedrive or a SharePoint Online document library using the Microsoft365R package.

#### Usage

```
board_ms365(
  drive,
 path,
 versioned = TRUE,
 cache = NULL,delete_by_item = FALSE
)
```
#### <span id="page-11-0"></span>Arguments

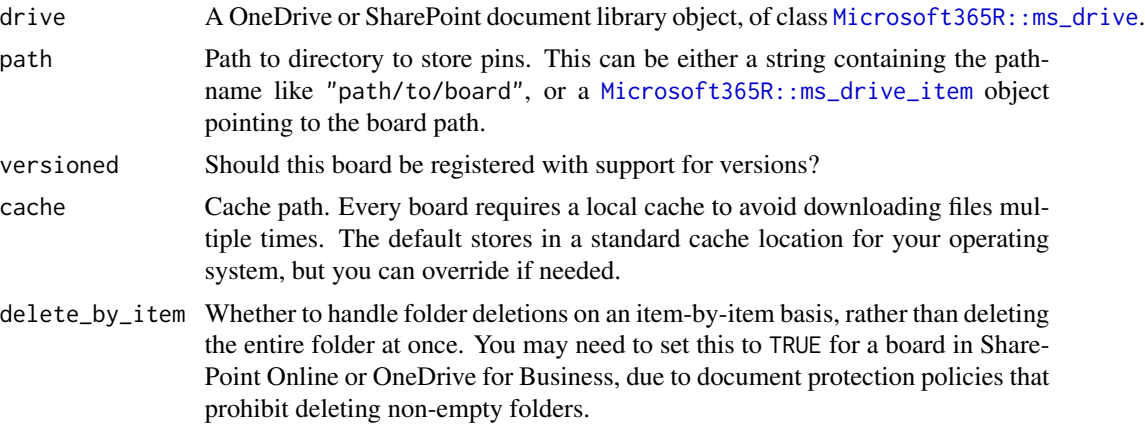

#### Details

Sharing a board in OneDrive (personal or business) is a bit complicated, as OneDrive normally allows only the person who owns the drive to access files and folders. First, the drive owner has to set the board folder as shared with other users, using either the OneDrive web interface or Microsoft365R's ms\_drive\_item\$create\_share\_link() method. The other users then call board\_ms365 with a *drive item object* in the path argument, pointing to the shared folder. See the examples below.

Sharing a board in SharePoint Online is much more straightforward, assuming all users have access to the document library: in this case, everyone can use the same call board\_ms365(doclib, "path/to/board"). If you want to share a board with users outside your team, follow the same steps for sharing a board in OneDrive.

board\_ms365() is powered by the Microsoft365R package, which is a suggested dependency of pins (not required for pins in general). If you run into errors when deploying content to a server like <https://www.shinyapps.io> or [Connect,](https://posit.co/products/enterprise/connect/) add requireNamespace("Microsoft365R") to your app or document for [automatic dependency discovery.](https://docs.posit.co/connect/user/troubleshooting/#render-missing-r-package)

#### Examples

```
## Not run:
# A board in your personal OneDrive
od <- Microsoft365R::get_personal_onedrive()
board <- board_ms365(od, "myboard")
board %>% pin_write(iris)
# A board in OneDrive for Business
odb <- Microsoft365R::get_business_onedrive(tenant = "mytenant")
board <- board_ms365(odb, "myproject/board")
# A board in a SharePoint Online document library
sp <- Microsoft365R::get_sharepoint_site("my site", tenant = "mytenant")
doclib <- sp$get_drive()
```

```
board <- board_ms365(doclib, "general/project1/board")
```
#### <span id="page-12-0"></span> $\text{board}_s$ 3 13

```
## Sharing a board in OneDrive:
# First, create the board on the drive owner's side
board <- board_ms365(od, "myboard")
# Next, let other users write to the folder
# - set the expiry to NULL if you want the folder to be permanently available
od$get_item("myboard")$create_share_link("edit", expiry="30 days")
# On the recipient's side: find the shared folder item, then pass it to board_ms365
shared_items <- od$list_shared_items()
board_folder <- shared_items$remoteItem[[which(shared_items$name == "myboard")]]
board <- board_ms365(od, board_folder)
## End(Not run)
```
<span id="page-12-1"></span>board\_s3 *Use an S3 bucket as a board*

#### Description

Pin data to an S3 bucket, such as on Amazon's S3 service or MinIO, using the paws.storage package.

#### Usage

```
board_s3(
 bucket,
 prefix = NULL,
  versioned = TRUE,
  access_key = NULL,
  secret_access_key = NULL,
  session_token = NULL,
  credential_expiration = NULL,
  profile = NULL,
  region = NULL,
  endpoint = NULL,
  cache = NULL
)
```
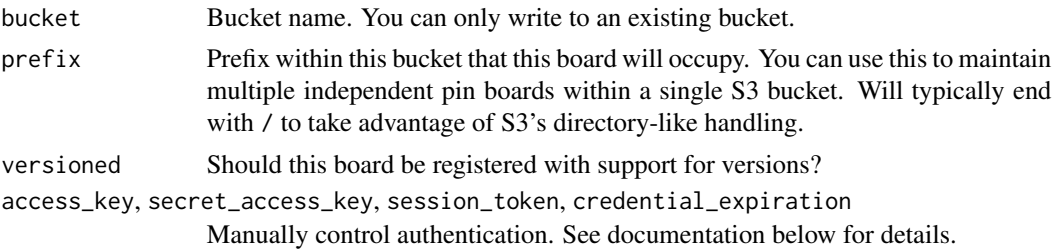

<span id="page-13-0"></span>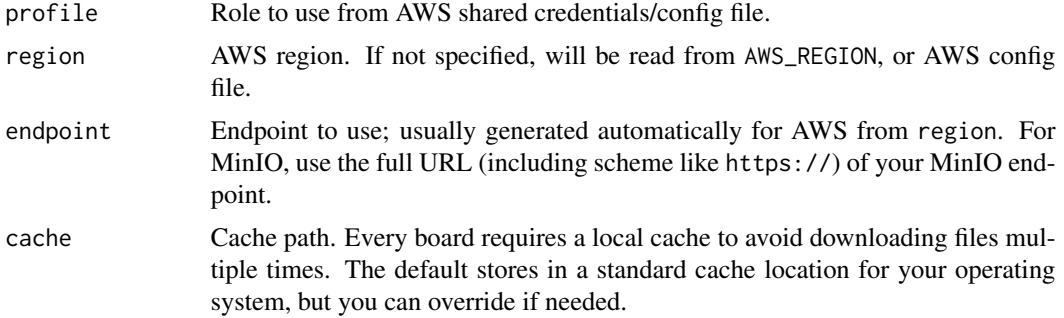

#### Authentication

board\_s3() is powered by the paws package which provides a wide range of authentication options, as documented at <https://github.com/paws-r/paws/blob/main/docs/credentials.md>. In brief, there are four main options that are tried in order:

- The access\_key and secret\_access\_key arguments to this function. If you have a temporary session token, you'll also need to supply session\_token and credential\_expiration. (Not recommended since your secret\_access\_key will be recorded in .Rhistory)
- The AWS\_ACCESS\_KEY\_ID and AWS\_SECRET\_ACCESS\_KEY env vars. (And AWS\_SESSION\_TOKEN and AWS\_CREDENTIAL\_EXPIRATION env vars if you have a temporary session token)
- The AWS shared credential file,  $\gamma$ . aws/credentials:

```
[profile-name]
aws_access_key_id=your AWS access key
aws_secret_access_key=your AWS secret key
```
The "default" profile will be used if you don't supply the access key and secret access key as described above. Otherwise you can use the profile argument to use a profile of your choice.

• Automatic authentication from EC2 instance or container IAM role.

See the paws documentation for more unusual options including getting credentials from a command line process, picking a role when running inside an EC2 instance, using a role from another profile, and using multifactor authentication.

#### Details

- The functions in pins do not create a new bucket. You can create a new bucket from R with [paws.](#page-0-0)
- Some functions like [pin\\_list\(\)](#page-33-1) will work for an S3 board, but don't return useful output.
- You can pass arguments for [paws.storage::s3\\_put\\_object](#page-0-0) such as Tagging and ServerSideEncryption through the dots of pin\_write(). (Note that these are separate from [pin\\_write\(\)](#page-36-1) arguments like tags.)
- board\_s3() is powered by the paws.storage package, which is a suggested dependency of pins (not required for pins in general). If you run into errors when deploying content to a server like <https://www.shinyapps.io> or [Connect,](https://posit.co/products/enterprise/connect/) add requireNamespace("paws.storage") to your app or document for [automatic dependency discovery.](https://docs.posit.co/connect/user/troubleshooting/#render-missing-r-package)

#### <span id="page-14-0"></span>board\_url 15

## Examples

```
## Not run:
board <- board_s3("pins-test-hadley", region = "us-east-2")
board %>% pin_write(mtcars)
board %>% pin_read("mtcars")
# A prefix allows you to have multiple independent boards in the same pin.
board_sales <- board_s3("company-pins", prefix = "sales/")
board_marketing <- board_s3("company-pins", prefix = "marketing/")
# Pass S3 arguments like `Tagging` through the dots of `pin_write`:
# You can make the hierarchy arbitrarily deep.
board %>% pin_write(mtcars, Tagging = "key1=value1&key2=value2")
```
## End(Not run)

## <span id="page-14-1"></span>board\_url *Use a vector of URLs as a board*

## Description

board\_url() lets you build up a board from individual urls or a [manifest file.](#page-41-1) board\_url() is read only.

#### Usage

```
board_url(
 urls,
  cache = NULL,
 use_cache_on_failure = is_interactive(),
 headers = NULL
\lambda
```
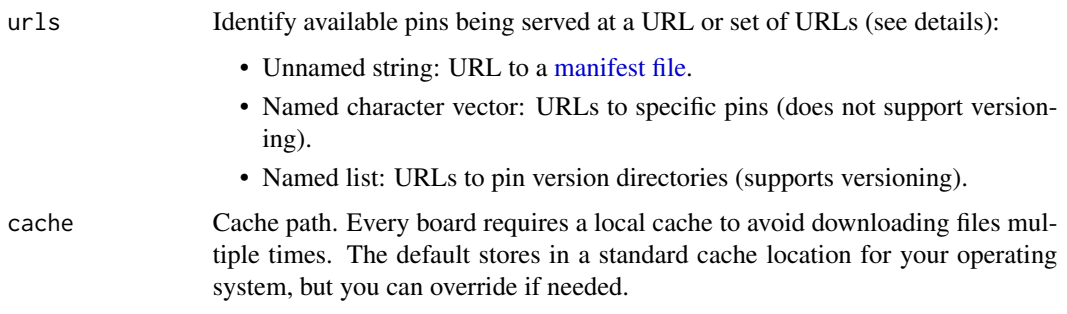

<span id="page-15-0"></span>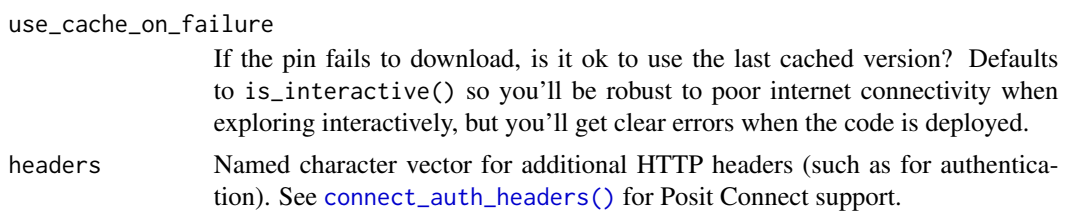

## Details

The way board\_url() works depends on the type of the urls argument:

- Unnamed character scalar, i.e. a single URL to a [manifest file:](#page-41-1) If the URL ends in a /, board\_url() will look for a \_pins.yaml manifest. If the manifest file parses to a named list, versioning is supported. If it parses to a named character vector, the board will not support versioning.
- Named character vector of URLs: If the URLs end in a /, board\_url() will look for a data.txt that provides metadata for the associated pin. The easiest way to generate this file is to upload a pin version directory created by [board\\_folder\(\)](#page-7-1). Versioning is not supported.
- Named list, where the values are character vectors of URLs and each element of the vector refers to a version of the particular pin: If a URL ends in a /, board\_url() will look for a data.txt that provides metadata. Versioning is supported.

Using a vector of URLs can be useful because [pin\\_download\(\)](#page-28-1) and [pin\\_read\(\)](#page-36-2) will be cached; they'll only re-download the data if it's changed from the last time you downloaded it (using the tools of [HTTP caching\)](https://developer.mozilla.org/en-US/docs/Web/HTTP/Caching). You'll also be protected from the vagaries of the internet; if a fresh download fails, you'll get the previously cached result with a warning.

Using a [manifest file](#page-41-1) can be useful because you can serve a board of pins and allow collaborators to access the board straight from a URL, without worrying about board-level storage details. Some examples are provided in vignette("using-board-url").

#### Authentication for board\_url()

The headers argument allows you to pass authentication details or other HTTP headers to the board, such as for a Posit Connect vanity URL that is not public (see [board\\_connect\\_url\(\)](#page-6-1)) or a private GitHub repo.

```
gh-pat_auth \leq- c(
  Authorization = paste("token", "github_pat_XXXX")
\lambdaboard <- board_url(
  "https://raw.githubusercontent.com/username/repo/main/path/to/pins",
  headers = gh pat auth
)
```

```
board %>% pin_list()
```
#### See Also

Other boards: [board\\_connect\\_url\(](#page-6-1)), [board\\_connect\(](#page-4-1)), [board\\_folder\(](#page-7-1))

## <span id="page-16-0"></span>cache\_browse 17

#### Examples

```
github_raw <- function(x) paste0("https://raw.githubusercontent.com/", x)
## with a named vector of URLs to specific pins:
b1 \leftarrow board\_url(c)files = github_raw("rstudio/pins-r/main/tests/testthat/pin-files/"),
  rds = github_raw("rstudio/pins-r/main/tests/testthat/pin-rds/"),
  raw = github_raw("rstudio/pins-r/main/tests/testthat/pin-files/first.txt")
))
b1 %>% pin_read("rds")
b1 %>% pin_browse("rds", local = TRUE)
b1 %>% pin_download("files")
b1 %>% pin_download("raw")
## with a manifest file:
b2 <- board_url(github_raw("rstudio/pins-r/main/tests/testthat/pin-board/"))
b2 %>% pin_list()
b2 %>% pin_versions("y")
```
cache\_browse *Cache management*

#### Description

Most boards maintain a local cache so that if you're reading a pin that hasn't changed since the last time you read it, it can be rapidly retrieved from a local cache. These functions help you manage that cache.

- cache\_browse(): open the cache directory for interactive exploration.
- cache\_info(): report how much disk space each board's cache uses.
- cache\_prune(): delete pin versions that you haven't used for days (you'll be asked to confirm before the deletion happens).

In general, there's no real harm to deleting the cached pins, as they'll be re-downloaded as needed. The one exception is [legacy\\_local\(\)](#page-23-1) which mistakenly stored its pinned data in the cache directory; do not touch this directory.

#### Usage

```
cache_browse()
```
cache\_info()

cache\_prune(days = 30)

## <span id="page-17-0"></span>Arguments

days Number of days to preserve cached data; any pin versions older than days will be removed.

legacy\_azure *Azure board (legacy API)*

### Description

To use Microsoft Azure Storage as a board, you'll need an Azure Storage account, an Azure Storage container, and an Azure Storage key. You can sign-up and create those at [portal.azure.com.](https://portal.azure.com)

## Usage

```
legacy_azure(
  container = Sys.getenv("AZURE_STORAGE_CONTAINER"),
  account = Sys.getenv("AZURE_STORAGE_ACCOUNT"),
  key = Sys.getenv("AZURE_STORAGE_KEY"),
  cache = NULL,
  name = "azure",
  ...
)
board_register_azure(
  name = "axure",container = Sys.getenv("AZURE_STORAGE_CONTAINER"),
  account = Sys.getenv("AZURE_STORAGE_ACCOUNT"),
  key = Sys.getenv("AZURE_STORAGE_KEY"),
  cache = NULL,
  path = NULL,
  ...
)
```
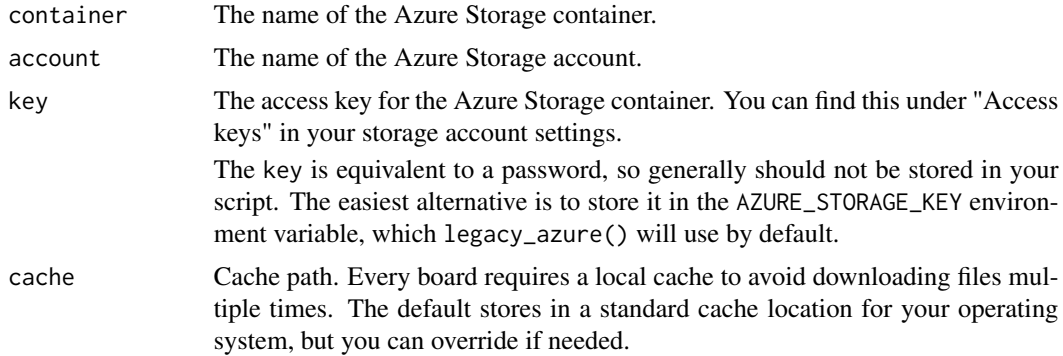

## <span id="page-18-0"></span>legacy\_datatxt 19

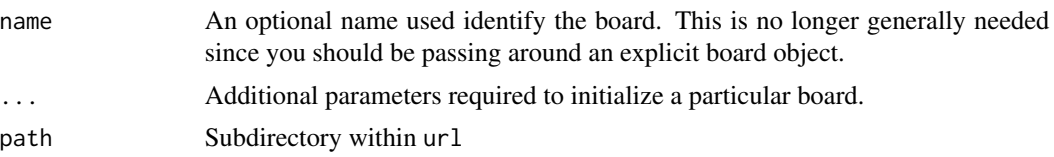

## Examples

```
## Not run:
# the following example requires an Azure Storage key
board_register_azure(
  container = "pinscontainer",
  account = "pinsstorage",
  key = "abcabcabcabcabcabcabcabcabcab=="
\mathcal{L}## End(Not run)
```
legacy\_datatxt *Remote "data.txt" board (legacy API)*

#### Description

Use board that for a website that uses the [data.txt](https://datatxt.org) specification. A data.txt file is a YAML that provides some basic metadata about a directory of files.

#### Usage

```
legacy_datatxt(
  url,
  headers = NULL,
  cache = NULL,
  needs_index = TRUE,
  browse\_url = url,index_updated = NULL,
  index_randomize = FALSE,
  path = NULL,
  versions = FALSE,
  name = NULL,
  ...
)
```
board\_register\_datatxt(url, name = NULL, headers = NULL, cache = NULL, ...)

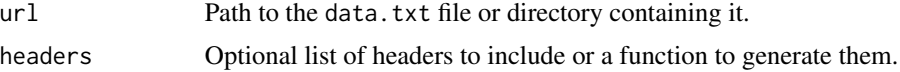

<span id="page-19-0"></span>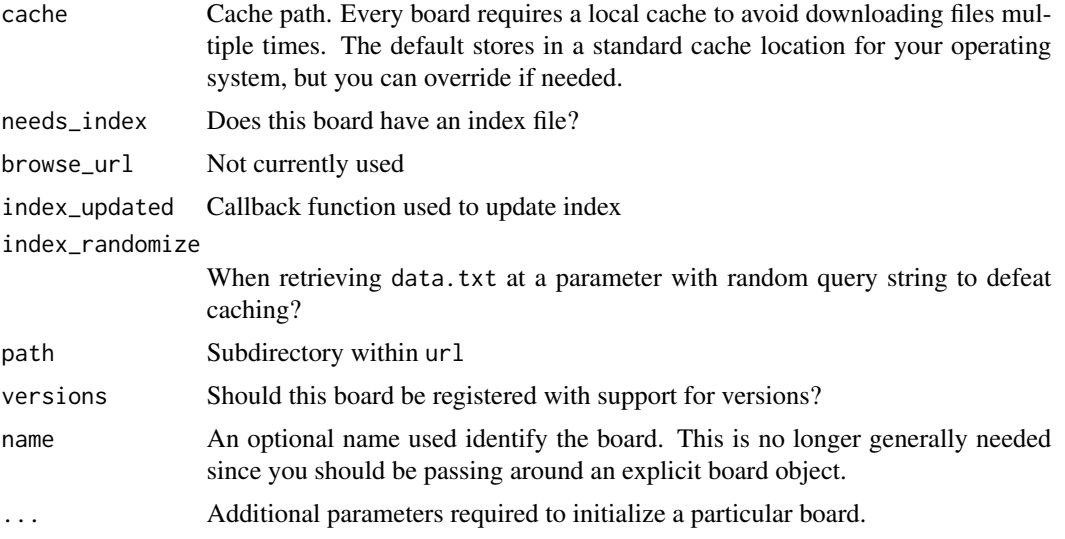

## Examples

```
# register website board using datatxt file
board_register_datatxt(
 url = "https://datatxt.org/data.txt",
 name = "txtexample",
 cache = tempfile()
\lambda# find pins
pin_find(board = "txtexample")
```
legacy\_dospace *DigitalOcean board (legacy API)*

#### Description

To use DigitalOcean Spaces as a board, you first need an DigitalOcean space and a storage key. You can sign-up and create those at [digitalocean.com.](https://www.digitalocean.com/)

#### Usage

```
legacy_dospace(
 space = Sys.getenv("DO_SPACE"),
 key = Sys.getenv("DO_ACCESS_KEY_ID"),
 secret = Sys.getenv("DO_SECRET_ACCESS_KEY"),
 datacenter = Sys.getenv("DO_DATACENTER"),
 cache = NULL,
 host = "digitaloceanspaces.com",
 name = "dospace",
```
## legacy\_dospace 21

```
...
\mathcal{L}board_register_dospace(
 name = "dospace",
  space = Sys.getenv("DO_SPACE"),
 key = Sys.getenv("DO_ACCESS_KEY_ID"),
  secret = Sys.getenv("DO_SECRET_ACCESS_KEY"),
 datacenter = Sys.getenv("DO_DATACENTER"),
  cache = NULL,
 host = "digitaloceanspaces.com",
 path = NULL,
  ...
)
```
## Arguments

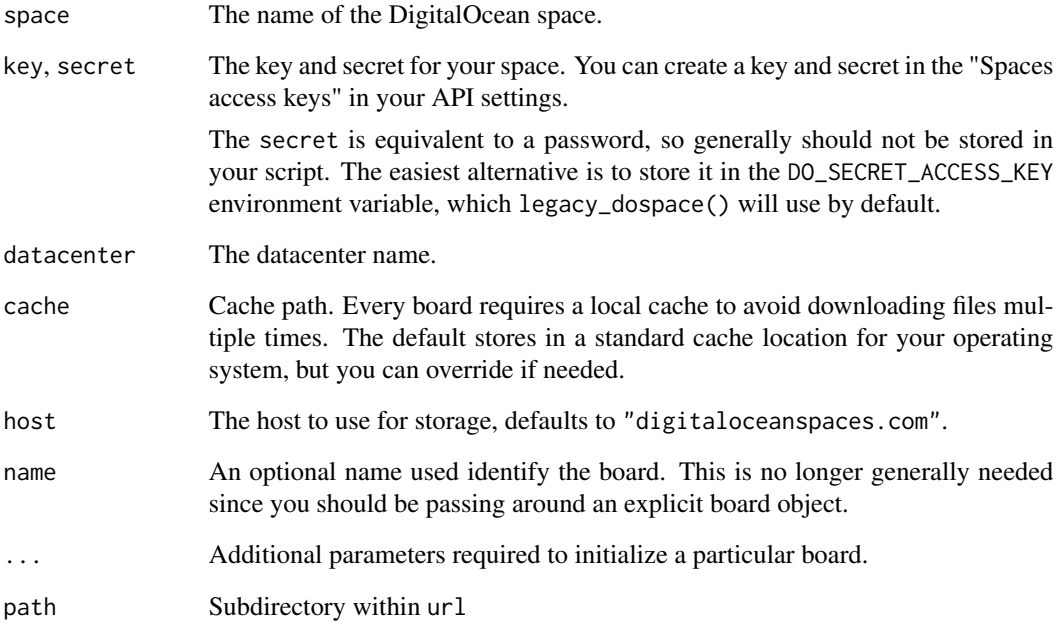

## Examples

```
## Not run:
# the following example requires a DigitalOcean Spaces API key
board <- legacy_dospace(bucket = "s3bucket")
```
## End(Not run)

## Description

To use a Google Cloud Storage board, you first need a Google Cloud Storage account, a Google Storage bucket, and an access token or the [Google Cloud SDK](https://cloud.google.com/sdk/) properly installed and configured. You can sign-up and create these from <https://console.cloud.google.com>

## Usage

```
legacy_gcloud(
  bucket = Sys.getenv("GCLOUD_STORAGE_BUCKET"),
  token = NULL,
  cache = NULL,
  name = "gcloud",
  ...
\mathcal{L}board_register_gcloud(
  name = "gcloud",
  bucket = Sys.getenv("GCLOUD_STORAGE_BUCKET"),
  token = NULL,
  cache = NULL,
  path = NULL,
  ...
\mathcal{L}
```
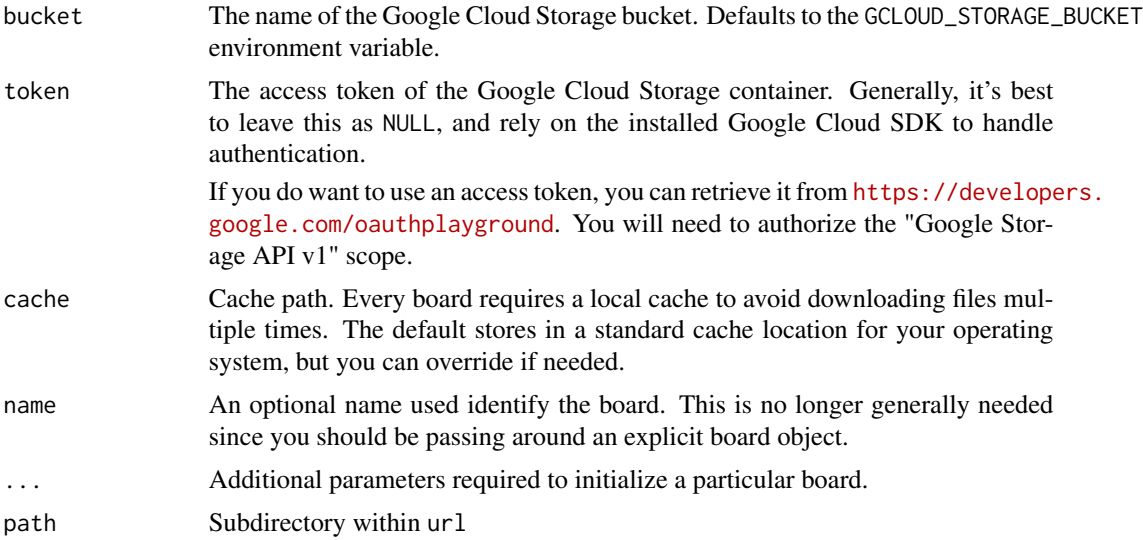

## <span id="page-22-0"></span>legacy\_github 23

## Examples

```
## Not run:
# the following example requires the Google Cloud SDK to be configured
board <- legacy_gcloud(container = "gcloudcontainer")
```
## End(Not run)

legacy\_github *GitHub board (legacy API)*

#### Description

To use a GitHub board, you'll need to set up authentication, following the instructions at [https:](https://happygitwithr.com/https-pat.html#https-pat) [//happygitwithr.com/https-pat.html#https-pat](https://happygitwithr.com/https-pat.html#https-pat).

## Usage

```
legacy_github(
  repo,
 branch = NULL,
  token = NULL,
  path = "",host = "https://api.github.com",
  name = "github",
  cache = NULL,
  ...
\mathcal{L}board_register_github(
  name = "github",
  repo = NULL,
 branch = NULL,
  token = NULL,
  path = ",
  host = "https://api.github.com",
  cache = NULL,
  ...
)
```
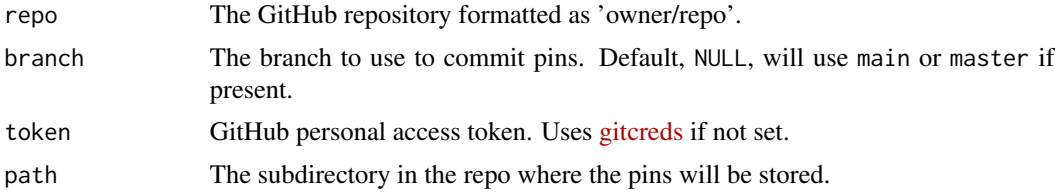

<span id="page-23-0"></span>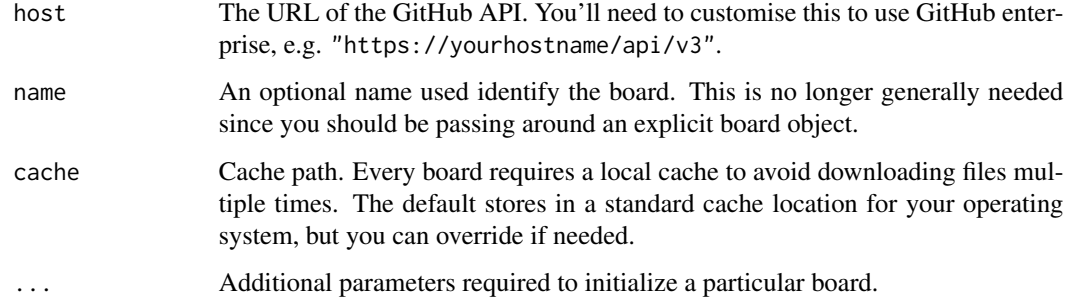

## Large Files

A GitHub repo only supports files under 25MB in size (100MB in theory but there is additional overhead when using the GitHub API). To store large files, GitHub [recommends](https://help.github.com/en/articles/distributing-large-binaries) storing them using GitHub Releases which support up to 2GB files, which is what pins uses. You don't need to do anything extra as this will happen behind the scenes, but don't be surprised if pins creates releases in your repo.

#### Examples

```
## Not run:
# the following example requires a GitHub API key
board <- legacy_github("owner/repo")
## End(Not run)
```
<span id="page-23-1"></span>legacy\_local *Local board (legacy API)*

#### Description

legacy\_local() powers board\_register\_local(), which allows you to access local pins created in earlier versions of the pins package. For new pins, we recommend that you transition to [board\\_local\(\)](#page-7-2) which supports the new pins API.

legacy\_temp() creates a legacy board in a temporary location, for use in tests and examples.

#### Usage

```
legacy_local(path = NULL, name = "local", versions = FALSE)
board_register_local(name = "local", cache = NULL, ...)legacy_temp(name = "temp", ...)
```
#### <span id="page-24-0"></span> $legacy_s3$  25

## Arguments

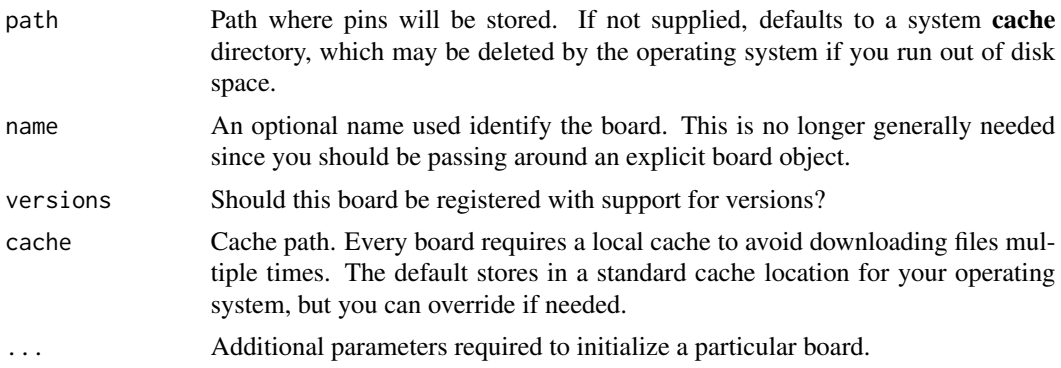

#### Examples

```
# Old api
pin(data-frame(x = 1:3), "test")pin_get("test")
# New api
board <- board_local()
board %>% pin_write(data.frame(x = 1:3), "test")
board %>% pin_read("test")
```
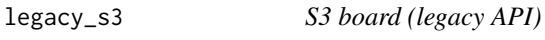

#### Description

To use an Amazon S3 Storage board, you need an Amazon S3 bucket and a user with enough permissions to access the S3 bucket. You can sign-up and create those at [https://aws.amazon.](https://aws.amazon.com/) [com/](https://aws.amazon.com/). Note that it can take a few minutes after you've created it before a bucket is usable.

See [board\\_s3\(\)](#page-12-1) for a modern version of this legacy board.

## Usage

```
legacy_s3(
  bucket = Sys.getenv("AWS_BUCKET"),
  key = Sys.getenv("AWS_ACCESS_KEY_ID"),
  secret = Sys.getenv("AWS_SECRET_ACCESS_KEY"),
  cache = NULL,
  region = NULL,
  host = "s3.amazonaws.com",
 name = "s3",...
\mathcal{L}
```

```
board_register_s3(
 name = "s3",bucket = Sys.getenv("AWS_BUCKET"),
 key = Sys.getenv("AWS_ACCESS_KEY_ID"),
 secret = Sys.getenv("AWS_SECRET_ACCESS_KEY"),
 cache = NULL,
 host = "s3.amazonaws.com",
 region = NULL,
 path = NULL,
  ...
)
```
## Arguments

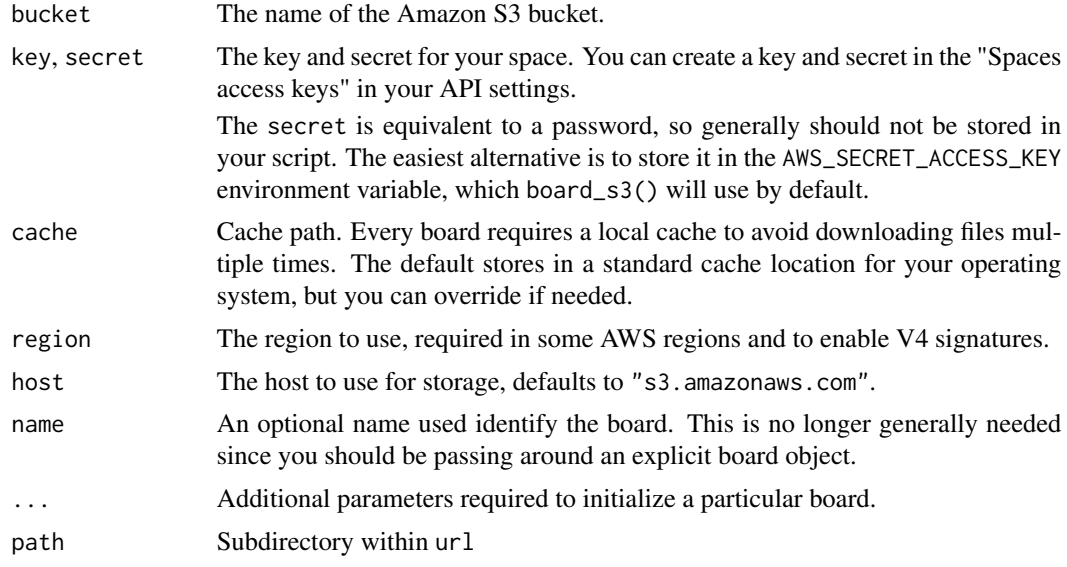

## Examples

```
## Not run:
# the following example requires an Amazon S3 API key
board <- legacy_s3(bucket = "s3bucket")
```
## End(Not run)

pin *Pin a resource (legacy API)*

## Description

Pins the given resource locally or to the given board.

## <span id="page-26-0"></span>pin\_browse 27

#### Usage

```
pin(x, name = NULL, description = NULL, board = NULL, ...)
```
#### Arguments

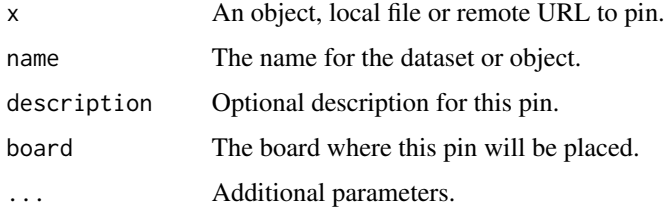

## Details

pin() allows you to cache remote resources and intermediate results with ease. When caching remote resources, usually URLs, it will check for HTTP caching headers to avoid re-downloading when the remote result has not changed.

This makes it ideal to support reproducible research by requiring manual instruction to download resources before running your R script.

In addition, pin() still works when working offline or when the remote resource becomes unavailable; when this happens, a warning will be triggered but your code will continue to work.

pin() stores data frames in two files, an R native file (RDS) and a 'CSV' file. To force saving a pin in R's native format only, you can use pin(I(data)). This can improve performance and size at the cost of making the pin unreadable from other tools and programming languages.

#### Examples

```
# old API
board_register_local(cache = tempfile())
pin(mtcars)
pin_get("mtcars")
# new api
board <- board_local()
board %>% pin_write(mtcars)
board %>% pin_read("mtcars")
```
<span id="page-26-1"></span>pin\_browse *Browse source of a pin*

#### Description

pin\_browse() navigates you to the home of a pin, either on the internet or on your local file system.

## <span id="page-27-0"></span>Usage

pin\_browse(board, name, version = NULL, local = FALSE)

## Arguments

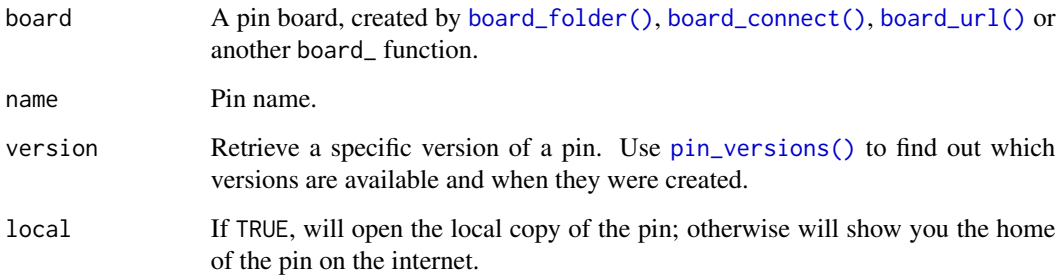

## Examples

```
board <- board_temp(versioned = TRUE)
board %>% pin_write(1:10, "x")
board %>% pin_write(1:11, "x")
board %>% pin_write(1:12, "x")
board %>% pin_browse("x", local = TRUE)
```
pin\_delete *Delete a pin*

## Description

Delete a pin (or pins), removing it from the board

#### Usage

```
pin_delete(board, names, ...)
```
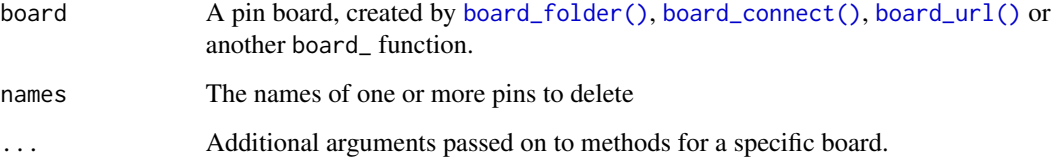

## <span id="page-28-0"></span>pin\_download 29

## Examples

```
board <- board_temp()
board %>% pin_write(1:5, "x")
board %>% pin_write(mtcars)
board %>% pin_write(runif(1e6), "y")
board %>% pin_list()
board %>% pin_delete(c("x", "y"))
board %>% pin_list()
```
<span id="page-28-1"></span>

pin\_download *Upload and download files to and from a board*

## <span id="page-28-2"></span>Description

This is a lower-level interface than pin\_read() and pin\_write() that you can use to pin any file, as opposed to any R object. The path returned by pin\_download() is a read-only path to a cached file: you should never attempt to modify this file.

#### Usage

```
pin_download(board, name, version = NULL, hash = NULL, ...)
```

```
pin_upload(
 board,
 paths,
 name = NULL,...,
  title = NULL,
  description = NULL,
 metadata = NULL,
  tags = NULL,
  urls = NULL
)
```
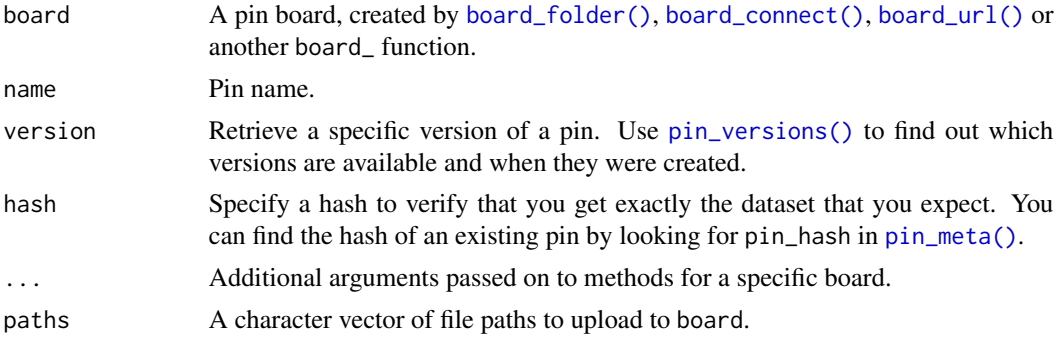

<span id="page-29-0"></span>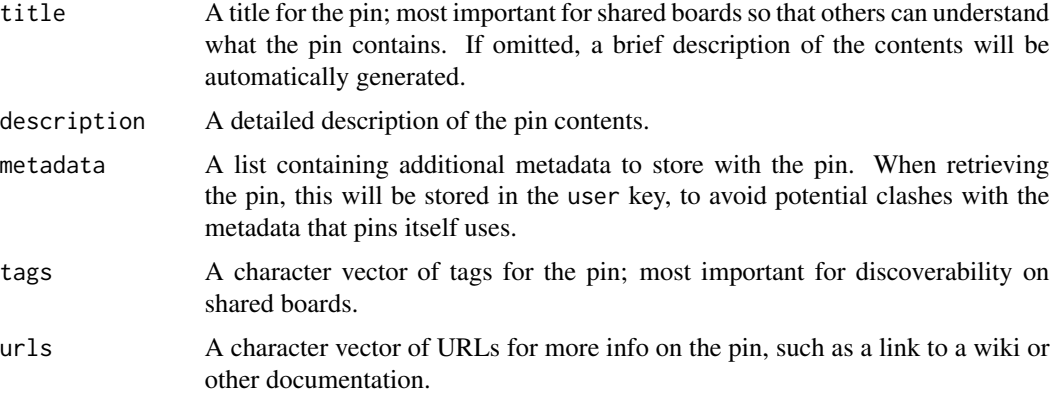

## Value

pin\_download() returns a character vector of file paths; pin\_upload() returns the fully qualified name of the new pin, invisibly.

## Examples

board <- board\_temp()

```
board %>% pin_upload(system.file("CITATION"))
path <- board %>% pin_download("CITATION")
path
readLines(path)[1:5]
```
pin\_exists *Determine if a pin exists*

## Description

Determine if a pin exists

## Usage

```
pin_exists(board, name, ...)
```
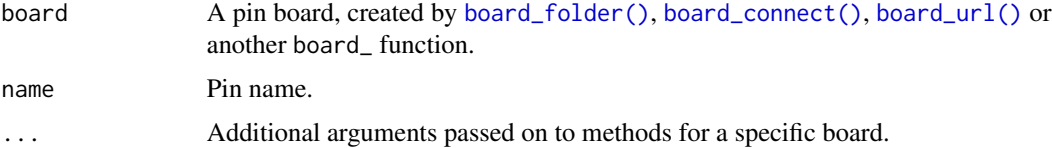

<span id="page-30-1"></span><span id="page-30-0"></span>

## Description

Search for pins in legacy boards.

## Usage

```
pin_find(
  text = NULL,board = NULL,
 name = NULL,extended = FALSE,
 metadata = FALSE,
  ...
)
```
## Arguments

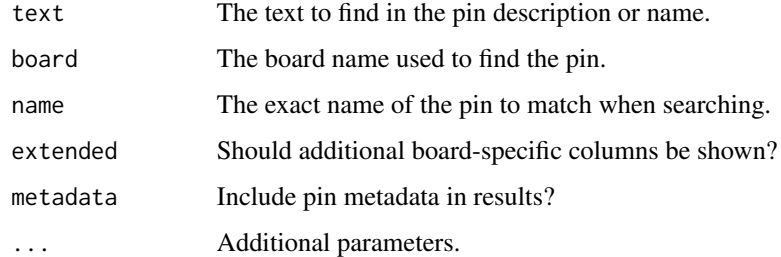

## Examples

```
pin_find("cars")
# ->
board <- board_local()
board %>% pin_search("cars")
```
pin\_get *Retrieve a pin (legacy API)*

## Description

Retrieves a pin by name from the local or given board.

## Usage

```
pin_get(
  name,
 board = NULL,
  cache = TRUE,extract = NULL,
  version = NULL,
  files = FALSE,
  signature = NULL,
  ...
)
```
## Arguments

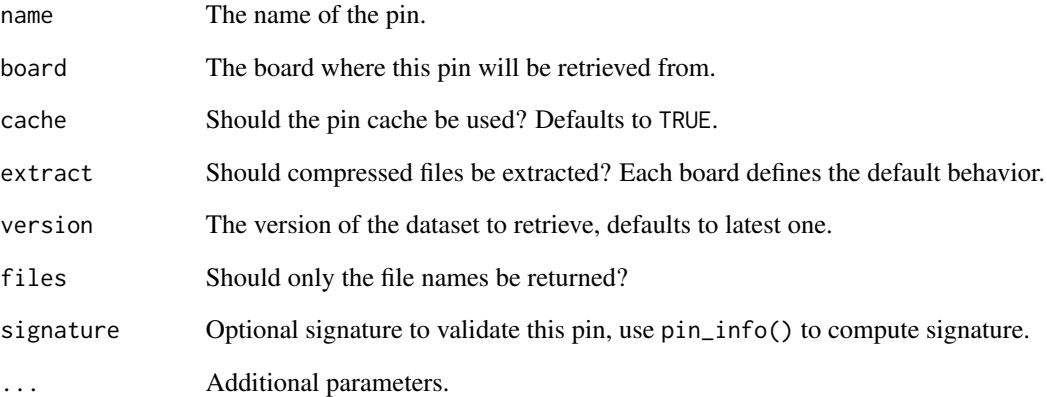

## Details

pin\_get() retrieves a pin by name and, by default, from the local board. You can use the board parameter to specify which board to retrieve a pin from. If a board is not specified, it will use pin\_find() to find the pin across all boards and retrieve the one that matches by name.

## Examples

```
# define temporary board
board <- legacy_temp()
pin(mtcars, board = board)
# retrieve the mtcars pin
pin_get("mtcars", board = board)
```
<span id="page-32-0"></span>

## Description

Retrieve metadata for pins in legacy boards.

## Usage

```
pin_info(
  name,
  board = NULL,
  extended = TRUE,
  metadata = TRUE,signature = FALSE,
  ...
)
```
## Arguments

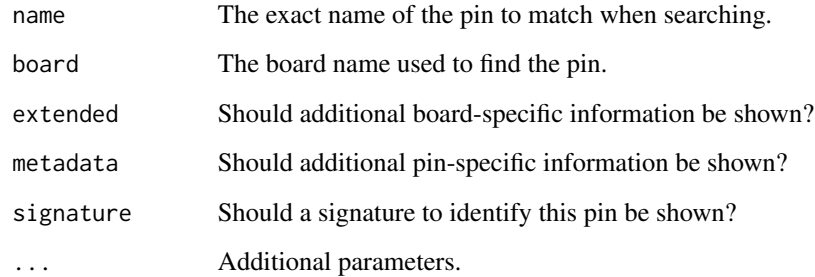

## Examples

```
# old API
board_register_local(cache = tempfile())
pin(mtcars)
pin_info("mtcars", "local")
# new API
board <- board_temp()
board %>% pin_write(mtcars)
board %>% pin_meta("mtcars")
```
<span id="page-33-1"></span><span id="page-33-0"></span>

#### Description

List names of all pins in a board. This is a low-level function; use [pin\\_search\(\)](#page-39-2) to get more data about each pin in a convenient form.

#### Usage

pin\_list(board, ...)

## Arguments

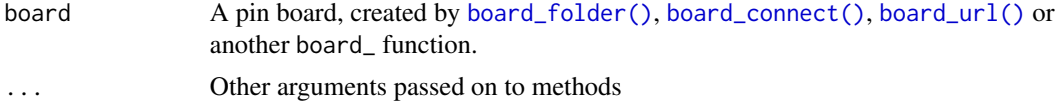

#### Value

A character vector

#### Examples

```
board <- board_temp()
board %>% pin_write(1:5, "x")
board %>% pin_write(letters, "y")
board %>% pin_write(runif(20), "z")
```
board %>% pin\_list()

<span id="page-33-2"></span>pin\_meta *Retrieve metadata for a pin*

#### Description

Pin metadata comes from three sources:

- Standard metadata added by pin\_upload()/pin\_write(). This includes:
	- \$name the pin's name.
	- \$file names of files stored in the pin.
	- \$file\_size size of each file.
	- \$pin\_hash hash of pin contents.
	- \$type type of pin: "rds", "csv", etc
- <span id="page-34-0"></span>– \$title - pin title
- \$description pin description
- \$tags pin tags
- \$urls URLs for more info on pin
- \$created date this (version of the pin) was created
- \$api\_version API version used by pin
- Metadata supplied by the user, stored in \$user. This is untouched from what is supplied in [pin\\_write\(\)](#page-36-1)/[pin\\_upload\(\)](#page-28-2) except for being converted to and from to YAML.
- Local metadata generated when caching the pin, stored in \$local. This includes information like the version of the pin, and the path its local cache.

#### Usage

```
pin_meta(board, name, version = NULL, ...)
```
#### Arguments

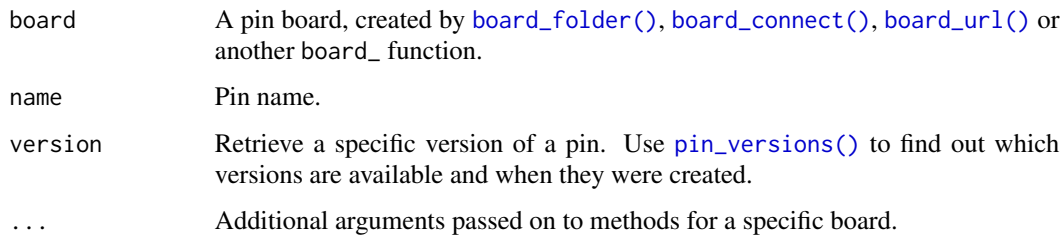

#### Value

A list.

## Examples

```
b <- board_temp()
b %>% pin_write(head(mtcars), "mtcars", metadata = list("Hadley" = TRUE))
# Get the pin
b %>% pin_read("mtcars")
# Get its metadata
b %>% pin_meta("mtcars")
# Get path to underlying data
b %>% pin_download("mtcars")
# Use tags instead
b %>% pin_write(tail(mtcars), "mtcars", tags = c("fuel-efficiency", "automotive"))
b %>% pin_meta("mtcars")
```
<span id="page-35-0"></span>

#### Description

Creates a pin that reacts to changes in the given board by polling pin\_get(), useful when used from the shiny package.

#### Usage

pin\_reactive(name, board, interval = 5000, session = NULL, extract = NULL)

#### Arguments

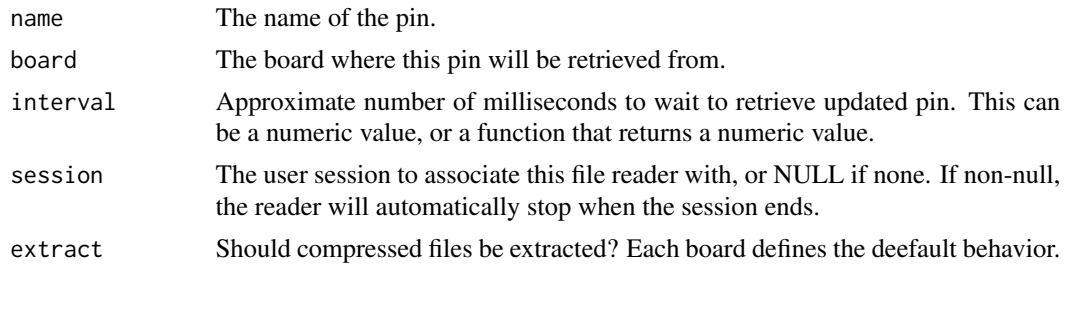

pin\_reactive\_read *Wrap a pin in a reactive expression*

#### Description

pin\_reactive\_read() and pin\_reactive\_download() wrap the results of [pin\\_read\(\)](#page-36-2) and [pin\\_download\(\)](#page-28-1) into a Shiny reactive. This allows you to use pinned data within your app, and have the results automatically recompute when the pin is modified.

#### Usage

```
pin_reactive_read(board, name, interval = 5000)
```
pin\_reactive\_download(board, name, interval = 5000)

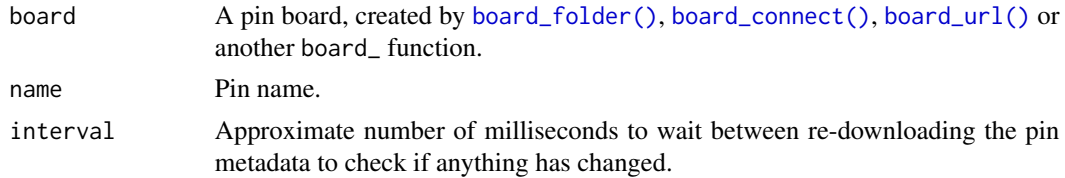

#### <span id="page-36-0"></span>pin\_read 37

## Examples

```
if (FALSE) {
 library(shiny)
 ui <- fluidPage(
   tableOutput("table")
 \lambdaserver <- function(input, output, session) {
   board <- board_local()
   data <- pin_reactive_read(board, "shiny", interval = 1000)
   output$table <- renderTable(data())
 }
 shinyApp(ui, server)
}
```
<span id="page-36-2"></span>pin\_read *Read and write objects to and from a board*

## <span id="page-36-1"></span>Description

Use pin\_write() to pin an object to board, and pin\_read() to retrieve it.

## Usage

```
pin_read(board, name, version = NULL, hash = NULL, ...)
pin_write(
 board,
 x,
 name = NULL,...,
  type = NULL,
  title = NULL,
 description = NULL,
 metadata = NULL,
 versioned = NULL,
  tags = NULL,urls = NULL,force_identical_write = FALSE
)
```
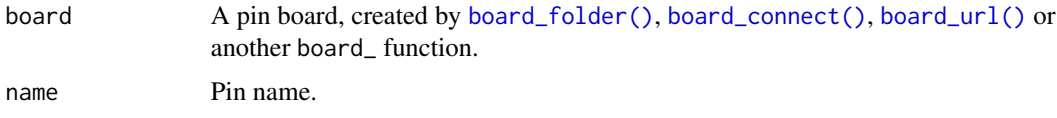

<span id="page-37-0"></span>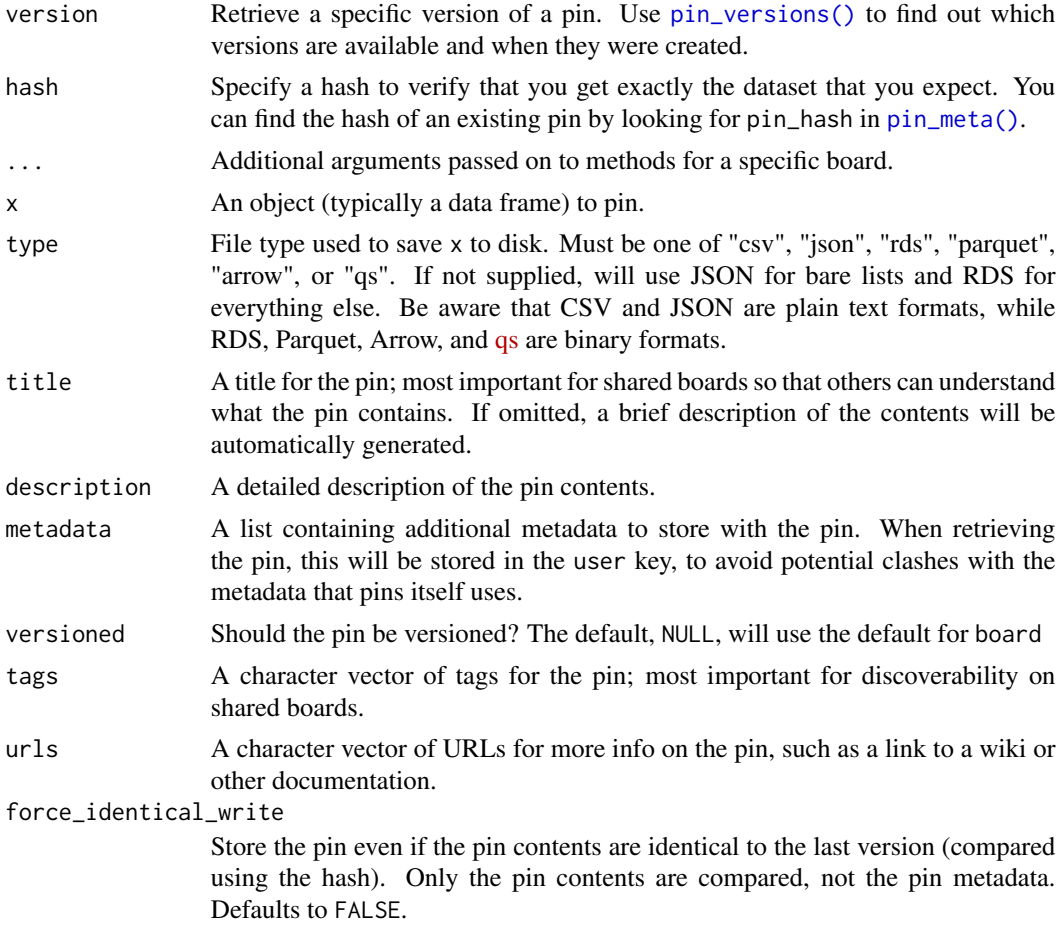

## Details

pin\_write() takes care of the details of serialising an R object to disk, controlled by the type argument. See [pin\\_download\(\)](#page-28-1)/[pin\\_upload\(\)](#page-28-2) if you want to perform the serialisation yourself and work just with files.

#### Value

pin\_read() returns an R object read from the pin; pin\_write() returns the fully qualified name of the new pin, invisibly.

## Examples

```
b <- board_temp(versioned = TRUE)
b %>% pin_write(1:10, "x", description = "10 numbers")
b
b %>% pin_meta("x")
b %>% pin_read("x")
```
## <span id="page-38-0"></span>pin\_remove 39

```
# Add a new version
b %>% pin_write(2:11, "x")
b %>% pin_read("x")
# Retrieve an older version
b %>% pin_versions("x")
b %>% pin_read("x", version = .Last.value$version[[1]])
# (Normally you'd specify the version with a string, but since the
# version includes the date-time I can't do that in an example)
```
## pin\_remove *Delete a pin (legacy API)*

### Description

Deletes pins from a legacy board.

#### Usage

pin\_remove(name, board = NULL)

#### Arguments

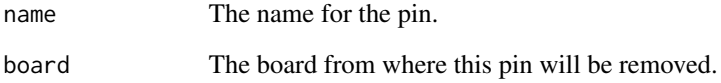

## Examples

```
# old API
board_register_local(cache = tempfile())
pin(mtcars)
pin_remove("mtcars")
# new API
board <- board_local()
```
board %>% pin\_write(mtcars) board %>% pin\_delete("mtcars")

<span id="page-39-2"></span><span id="page-39-0"></span>

#### Description

The underlying search method depends on the board, but most will search for text in the pin name and title.

#### Usage

pin\_search(board, search = NULL, ...)

#### Arguments

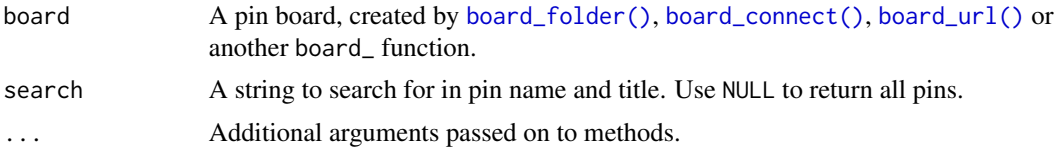

#### Value

A data frame that summarises the metadata for each pin. Key attributes (name, type, description, created, and file\_size) are pulled out into columns; everything else can be found in the meta list-column.

#### Examples

board <- board\_temp()

```
board %>% pin_write(1:5, "x", title = "Some numbers")
board %>% pin_write(letters[c(1, 5, 10, 15, 21)], "y", title = "My favourite letters")
board %>% pin_write(runif(20), "z", title = "Random numbers")
board %>% pin_search()
board %>% pin_search("number")
```

```
board %>% pin_search("letters")
```
<span id="page-39-1"></span>pin\_versions *List, delete, and prune pin versions*

## Description

- pin\_versions() lists available versions a pin.
- pin\_versions\_prune() deletes old versions.
- pin\_version\_delete() deletes a single version.

## pin\_versions 41

## Usage

```
pin_versions(board, name, ...)
pin_version_delete(board, name, version, ...)
pin_versions_prune(board, name, n = NULL, days = NULL, ...)
```
#### Arguments

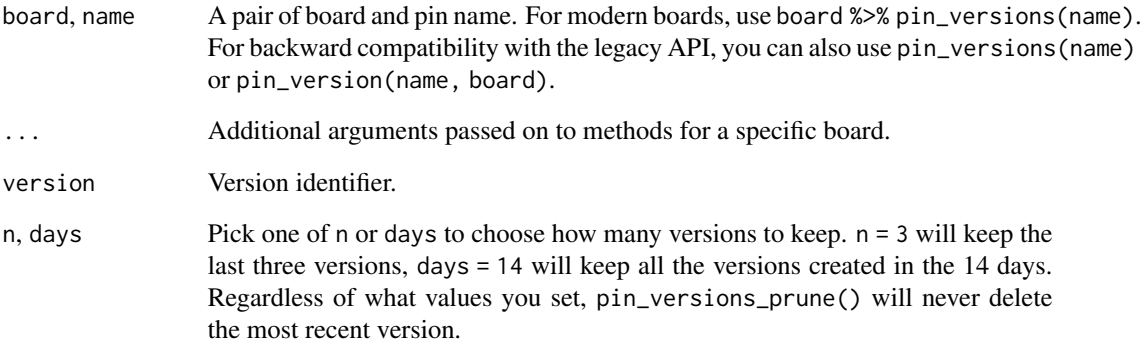

#### Value

A data frame with at least a version column. Some boards may provided additional data.

#### Examples

```
board <- board_temp(versioned = TRUE)
board %>% pin_write(data.frame(x = 1:5), name = "df")
board %>% pin_write(data.frame(x = 2:6), name = "df")
board %>% pin_write(data.frame(x = 3:7), name = "df")
# pin_read() returns the latest version by default
board %>% pin_read("df")
# but you can return earlier versions if needed
board %>% pin_versions("df")
ver <- pin_versions(board, "df")$version[[1]]
board %>% pin_read("df", version = ver)
```

```
# delete all versions created more than 30 days ago
board %>% pin_versions_prune("df", days = 30)
```
<span id="page-41-1"></span><span id="page-41-0"></span>write\_board\_manifest *Write board manifest file to board's root directory*

#### Description

A board manifest file records all the pins, along with their versions, stored on a board. This can be useful for a board built using, for example, [board\\_folder\(\)](#page-7-1) or [board\\_s3\(\)](#page-12-1), then served as a website, such that others can consume using [board\\_url\(\)](#page-14-1). The manifest file is *not* versioned like a pin is, and this function will overwrite any existing \_pins.yaml file on your board. It is your responsibility as the user to keep the manifest up to date.

Some examples are provided in vignette("using-board-url").

#### Usage

```
write_board_manifest(board, ...)
```
#### Arguments

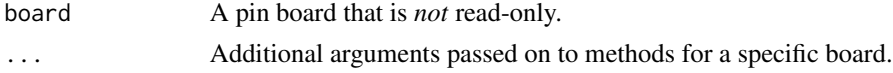

#### Details

This function is not supported for read-only boards. It is called for the side-effect of writing a manifest file, \_pins.yaml, to the root directory of the board. (This will not work in the unlikely event that you attempt to create a pin called "\_pins.yaml".)

The behavior of the legacy API (for example, [pin\\_find\(\)](#page-30-1)) is unspecified once you have written a board manifest file to a board's root directory. We recommend you only use write\_board\_manifest() with modern boards.

#### Value

The board, invisibly

#### Examples

```
board <- board_temp()
pin_write(board, mtcars, "mtcars-csv", type = "csv")
pin_write(board, mtcars, "mtcars-json", type = "json")
write_board_manifest(board)
# see the manifest's format:
fs::path(board$path, "_pins.yaml") %>% readLines() %>% cat(sep = "\n")
# if you write another pin, the manifest file is out of date:
pin_write(board, 1:10, "nice-numbers", type = "json")
```
## write\_board\_manifest 43

# you decide when to update the manifest: write\_board\_manifest(board)

# <span id="page-43-0"></span>**Index**

∗ boards board\_connect, [5](#page-4-0) board\_connect\_url, [7](#page-6-0) board\_folder, [8](#page-7-0) board\_url, [15](#page-14-0) AzureStor::blob\_container(), *[3](#page-2-0)* base::tempdir(), *[4](#page-3-0)* board\_azure, [2](#page-1-0) board\_cache\_path, [4](#page-3-0) board\_connect, [5,](#page-4-0) *[8,](#page-7-0) [9](#page-8-0)*, *[16](#page-15-0)* board\_connect(), *[7](#page-6-0)*, *[28–](#page-27-0)[30](#page-29-0)*, *[34–](#page-33-0)[37](#page-36-0)*, *[40](#page-39-0)* board\_connect\_url, *[7](#page-6-0)*, [7,](#page-6-0) *[9](#page-8-0)*, *[16](#page-15-0)* board\_connect\_url(), *[16](#page-15-0)* board\_folder, *[7,](#page-6-0) [8](#page-7-0)*, [8,](#page-7-0) *[16](#page-15-0)* board\_folder(), *[16](#page-15-0)*, *[28–](#page-27-0)[30](#page-29-0)*, *[34–](#page-33-0)[37](#page-36-0)*, *[40](#page-39-0)*, *[42](#page-41-0)* board\_gcs, [9](#page-8-0) board\_gdrive, [10](#page-9-0) board\_local *(*board\_folder*)*, [8](#page-7-0) board\_local(), *[24](#page-23-0)* board\_ms365, [11](#page-10-0) board\_register\_azure *(*legacy\_azure*)*, [18](#page-17-0) board\_register\_datatxt *(*legacy\_datatxt*)*, [19](#page-18-0) board\_register\_dospace *(*legacy\_dospace*)*, [20](#page-19-0) board\_register\_gcloud *(*legacy\_gcloud*)*, [22](#page-21-0) board\_register\_github *(*legacy\_github*)*, [23](#page-22-0) board\_register\_local *(*legacy\_local*)*, [24](#page-23-0) board\_register\_s3 *(*legacy\_s3*)*, [25](#page-24-0) board\_rsconnect *(*board\_connect*)*, [5](#page-4-0) board\_s3, [13](#page-12-0) board\_s3(), *[25](#page-24-0)*, *[42](#page-41-0)* board\_temp *(*board\_folder*)*, [8](#page-7-0) board\_url, *[7](#page-6-0)[–9](#page-8-0)*, [15](#page-14-0) board\_url(), *[6](#page-5-0)*, *[8](#page-7-0)*, *[28](#page-27-0)[–30](#page-29-0)*, *[34–](#page-33-0)[37](#page-36-0)*, *[40](#page-39-0)*, *[42](#page-41-0)*

cache\_browse, [17](#page-16-0) cache\_info *(*cache\_browse*)*, [17](#page-16-0) cache\_prune *(*cache\_browse*)*, [17](#page-16-0) connect\_auth\_headers *(*board\_connect\_url*)*, [7](#page-6-0) connect\_auth\_headers(), *[8](#page-7-0)*, *[16](#page-15-0)* googleCloudStorageR::gcs\_create\_bucket(), *[10](#page-9-0)* googleCloudStorageR::gcs\_get\_global\_bucket(), *[9](#page-8-0)* googleCloudStorageR::gcs\_upload, *[10](#page-9-0)* googledrive::as\_id(), *[11](#page-10-0)* googledrive::dribble, *[11](#page-10-0)* googledrive::drive\_auth(), *[11](#page-10-0)* googledrive::drive\_mkdir(), *[11](#page-10-0)* googledrive::drive\_share(), *[11](#page-10-0)* legacy\_azure, [18](#page-17-0) legacy\_datatxt, [19](#page-18-0) legacy\_dospace, [20](#page-19-0) legacy\_gcloud, [22](#page-21-0) legacy\_github, [23](#page-22-0) legacy\_local, [24](#page-23-0) legacy\_local(), *[17](#page-16-0)* legacy\_s3, [25](#page-24-0) legacy\_temp *(*legacy\_local*)*, [24](#page-23-0) manifest file, *[15,](#page-14-0) [16](#page-15-0)* Microsoft365R::ms\_drive, *[12](#page-11-0)* Microsoft365R::ms\_drive\_item, *[12](#page-11-0)* paws, *[14](#page-13-0)* paws.storage::s3\_put\_object, *[14](#page-13-0)* pin, [26](#page-25-0) pin\_browse, [27](#page-26-0) pin\_browse(), *[7](#page-6-0)* pin\_delete, [28](#page-27-0) pin\_download, [29](#page-28-0) pin\_download(), *[16](#page-15-0)*, *[36](#page-35-0)*, *[38](#page-37-0)*

#### INDEX 45

```
pin_exists
, 30
pin_find
, 31
pin_find()
, 42
pin_get
, 31
pin_info
, 33
pin_list
, 34
pin_list()
, 14
pin_meta
, 34
pin_meta()
, 29
, 38
pin_reactive
, 36
pin_reactive_download (pin_reactive_read
)
, 36
pin_reactive_read
, 36
pin_read
, 37
pin_read()
, 16
, 36
pin_remove
, 39
pin_search
, 40
pin_search()
, 34
pin_upload
(pin_download
)
, 29
pin_upload()
, 35
, 38
pin_version_delete
(pin_versions
)
, 40
pin_versions
, 40
pin_versions()
, 28
, 29
, 35
, 38
pin_versions_prune
(pin_versions
)
, 40
pin_write
(pin_read
)
, 37
pin_write()
, 14
, 35
```
rappdirs::user\_cache\_dir() , *[4](#page-3-0)*

write\_board\_manifest , [42](#page-41-0)